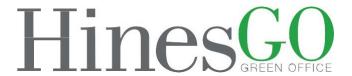

## Sustainability Tips

**Turn off/unplug** your computer, printer, monitor, and task lights when leaving the office at the end of the day. Equipment consumes energy even when shut off.

**Set computers** to energy-saving modes to reduce energy wasted when not in use. Power Options are found in the PC's Control Panel. A computer in idle mode uses 20 to 50 times the power of a computer in standby mode.

**Disable** screen savers on computers to reduce energy use.

**Reduce** the time delay before your computer equipment reverts to a power saving mode. This can also be set in the Power Options menu in your PC's Control Panel.

Unplug chargers, fans, or any items not regularly used.

**Lower blinds** in the summer and raise them in the winter to save energy and reduce burden on heating and cooling systems.

**Print less** and print double-sided. Minimize the amount you print for internal meetings or from emails. Go even further by printing double-sided when printing is necessary.

**Use** reusable mugs or tumblers for your beverages to save waste on disposable cups and plastic bottles.

1861 International Drive tenants and their employees, through a voluntary program called **HinesGO** (**Green Office**), now have the opportunity to lead the effort in setting a standard in sustainability within their office. For more information on how the program works, the benefits it brings, and sustainability tips, please see the **HinesGO Tenant Guide.**